# **Boletim Técnico**

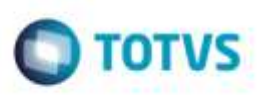

## **Documento de Frete com Vários Trechos**

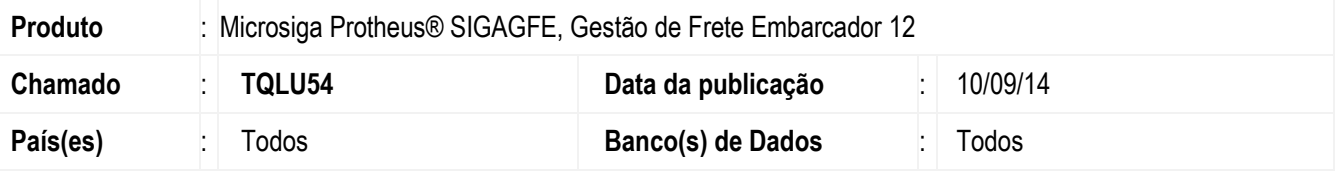

Efetuada alteração no programa de **Digitação Documento de Frete** (**GFEA065**), para permitir incluir um documento de frete de qualquer trecho relacionado ao Documento de Carga.

Para viabilizar essa melhoria, é necessário aplicar o pacote de atualizações (Patch) deste chamado.

### **Procedimento para Utilização**

#### 1. Em **Gestão de Frete Embarcador** (**SIGAGFE**) acesse **Cadastros** > **Parâmetros** > **Parâmetros do Módulo**.

Parametrize o Cálculo do tipo "Normal" como obrigatório.

#### 2. Acesse **Movimentação** > **Expedição/Recebimeto** > **Documento de Carga.**

Digite um Documento de Carga do tipo "CIF com Redespacho" e com 3 trechos pagos.

#### 3. Acesse **Movimentação** > **Expedição/Recebimeto** > **Romaneio de Carga.**

Cálcule o Romaneio associando o Documento de Carga.

#### **4.** Acesse **Movimentação** > **Doc Frete/Faturas** > **Documento de Frete.**

Digite um Documento de Frete para a Transportadora do segundo Trecho do tipo "Redespachante".

Será cadastrado o Documento de Frete.

## **Informações Técnicas**

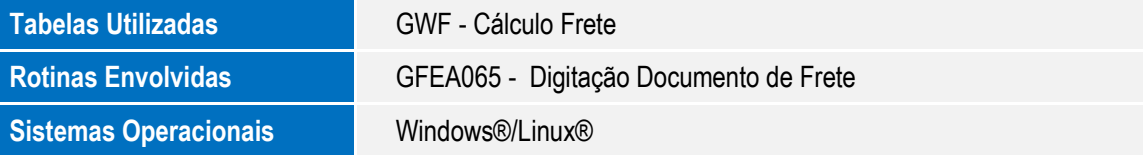